# **1.INTRODUCCIÓN**

El sistema BW2050 ha sido diseñado para ofrecer al operario flexibilidad total durante el pesaje manual de aves vivas. El sistema BW2050 funciona mediante batería con una capacidad de pesado de 15 horas entre recargas y conserva los pesos incluso cuando la batería se ha agotado. El sistema BW2050 puede almacenar el peso de hasta 5000 aves y puede colocarse en 1-50 gallineros/naves. Toda la información se guarda hasta completar la secuencia CLEAR [DESPEJAR].

El peso máximo que puede manipular la unidad es 10 kg (22 libras) para la versión de pollos y 50 kg (110 libras) para la pesadora de pavos.

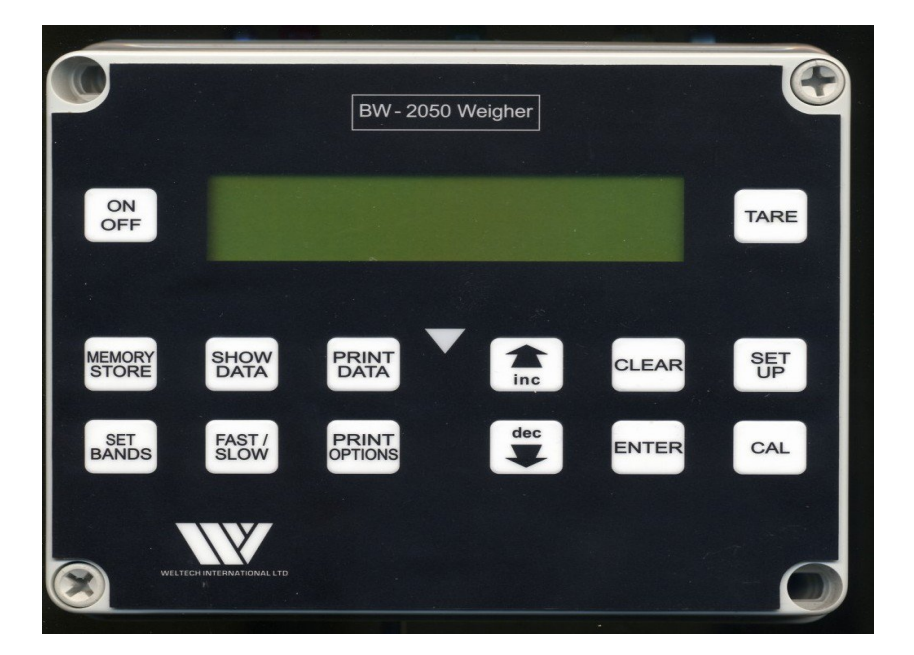

**Panel de control BW-2050**

Las clavijas para la impresora/ordenador y cargador están situadas en el lateral de la unidad

# **2.1 CONSIDERACIONES DE SEGURIDAD**

El sistema BW2050 es una unidad robusta, diseñada para uso exterior, no obstante debería manipularse con cuidado. La unidad puede limpiarse con un paño húmedo pero bajo ninguna circunstancia debe sumergirse en agua.La unidad está dotada de baterías recargables y normalmente la vida útil de la unidad es de 3 a 4 años.

# **2.2 CALIBRACIÓN**

El sistema BW2050 viene calibrado de fábrica. Si necesita calibrar la pesadora o ajustar una tara fija cuando utilice una argolla, siga las instrucciones que se ofrecen a continuación.

## **CALIBRAR LA PESADORA**

Apague la pesadora sin colocar ninguna argolla. Mantenga pulsada la tecla CAL [CALIBRAR] y encienda la pesadora. Cuando la pantalla muestre WELTECH SETUP [CONFIGURACIÓN WELTECH], suelte la tecla CAL. La pantalla mostrará CALIBRATION [CALIBRACIÓN] y 5.000 KGS parpadeará debajo. Puede ajustar el peso de calibración aumentándolo o reduciéndolo mediante las teclas INC [AUMENTAR] y DEC [REDUCIR] para ajustar el peso de calibración al peso exacto del peso de calibración. Pulse la tecla Enter [Intro] una vez que haya ajustado el peso, la pantalla mostrará CALIBRATE NOW? [SETUP] =YES [CALIBRAR AHORA/ [CONFIGURAR]=SÍ]. Al pulsar la tecla SETUP [CONFIGURAR] la pantalla mostrará CALIBRATING ZERO [CALIBRANDO A CERO], seguido de PLACE THE WEIGHT [COLOCAR EL PESO]. Introduzca el peso de calibración y la pantalla mostrará CALIBRATION SCALING [ESCALA DE CALIBRACIÓN], seguido de SAVING NEW SETTING [GUARDANDO AJUSTE NUEVO]. Ahora puede verificar la calibración pesando el peso de calibración.

## **TARAR UNA ARGOLLA**

Verifique que la pantalla muestre 0.000 KGS, si no es así pulse tara. Desconecte la pesadora y acople la argolla. Encienda la pesadora y pulse la tecla TARE [TARA]. La pesadora calculará el peso de la argolla y mostrará 0.000 KGS. El peso calculado permanecerá en la pesadora hasta realizar otra tara.

#### **2.3 OPERACIONES DE CONFIGURACIÓN**

Para restaurar la pesadora a los ajustes de fábrica mantenga pulsado el botón MEMORY STORE (ALMACÉN DE MEMORIA] y encienda la unidad. La pantalla mostrará WELTECH SETUP hasta que se suelte el botón, al soltar el botón la pantalla mostrará FACTORY RESET [AJUSTE DE FÁBRICA], pulse ENTER [INTRO] para cambiar los ajustes. La pantalla mostrará DISPLAY STYLE [MOSTRAR ESTILO] y puede ajustarse en unidades métricas o de EE.UU. pulsando la tecla inc. Cuando haya ajustado pulse ENTER, la pantalla mostrará WEIGHT RANGE [RANGO DE PESO] y la palabra CHICKEN [POLLO] parpadeará en la pantalla, pulse ENTER, la pantalla mostrará FULL FEATURES [TODAS LAS FUNCIONES] y la palabra ON [ENCENDIDO] parpadeará en la pantalla, pulse ENTER. La pantalla mostrará HOUR [HORA] lo que significa que puede ajustar la hora correcta utilizando las flechas inc o dec, cuando haya ajustado las horas correctas pulse ENTER, los minutos, el día del mes y el año correctos pueden ajustarse de la misa forma. Cuando haya terminado, la pantalla mostrará ARE YOU SURE [ESTÁ SEGURO], siga las instrucciones en la pantalla y aparecerá INITIALIZING [INICIALIZANDO] seguido de SAVING NEW SETTINGS [GUARDANDO AJUSTES NUEVOS]. La pantalla volverá ahora a la vista normal. AHORA TAMBIÉN SERÁ NECESARIO CALIBRAR LA PESADORA.

#### **2.4 AJUSTES DEL OPERARIO**

Ajustes de fábrica

#### **100x50**

Para establecer los ajustes del operario mantenga pulsado el botón SET UP [CONFIGURAR] y ENCIENDA la unidad, la pantalla mostrará WELTECH SET UP [CONFIGURACIÓN WELTECH] cuando se suelte el botón mostrará DATA STORES [ALMACENES DE DATOS], pulsando las flechas inc o dec, puede ajustarse el número de datos de gallineros o naves a almacenarse, 1 x5000 a 100x50, cuando haya ajustado pulse ENTER.

#### **SELECCIONAR GALLINERO**

Esta función permite que el usuario seleccione el gallinero o nave para el que han de guardarse los pesos de las aves. Si la función no está habilitada los pesos se guardarán en orden numérico.

#### **BOTONES HABILITAR ON**

Permiten utilizar la totalidad del panel frontal.

**ON**

## **FRECUENCIA BLUETOOTH 9600 BAUDIOS**

Esta opción no está disponible.

### **FRECUENCIA DE IMPRESORA 9600 BAUDIOS**

Ajustes de fábrica

La velocidad a la que los datos se envían a la impresora y puede cambiarse utilizando los botones inc o dec. Frecuencia de baudios para el puerto de serie.

## **BLUETOOTH H/SHK OFF**

Esta opción no está disponible.

#### **IMPRESORA H/SHK OFF**

Nuestra impresora no tiene disponible esta opción.

## **AVANCE DE LÍNEA DE LA IMPRESORA ON**

Envía avance de línea después de una línea nueva.

### **RETARDO DE IMPRESORA 0,1 SEG**

El tiempo de retardo desde que se pulsa el botón imprimir datos hasta que la impresora imprime los mismos.

#### **RANGO DE PESAJE Pollo o Pavo**

Debe ajustarse conforme a la capacidad de peso del sistema BW-2050 10 kg para pollos, 50 kg para pavos.

#### **UNIDADES DE PESAJE KG**

Esta opción permite que el operario seleccione la medida de peso que desea utilizar: kg, gr, libras.

## Ajustes de fábrica

## **ILUMINACIÓN POSTERIOR**

### **TEMPORIZADA**

Esta opción permite apagar, encender o mantener encendida la iluminación posterior de la pantalla durante un periodo de 30 segundos.

## **LÁMPARAS DE GRADACIÓN OFF**

Cuando la pesadora tiene ajustadas luces de gradación, esta opción se enciende al utilizar las luces de gradación.

## **ABRAZADERA DE DÍGITOS 1**

Muestra el filtro (si el filtro de la pesadora está habilitado)

## **ESTABILIDAD 10**

Repeticiones dentro del límite de salto de estabilidad. No modificar.

## **SALTO DE ESTABILIDAD 5**

Variación en el conteo ADC considerado estable No modificar.

#### **FILTRO DE PESO 3**

Filtra el movimiento en la pesadora

## **SALTO DE FILTRO 0**

Filtra los movimientos bruscos excesivos en la pesadora.

## **CONGELACIÓN DE FILTRO ON**

Muestra el peso aceptado hasta que esté listo.

## Ajustes de fábrica **UNIFORMIDAD** Porcentaje por encima o por debajo del promedio para estadísticas.

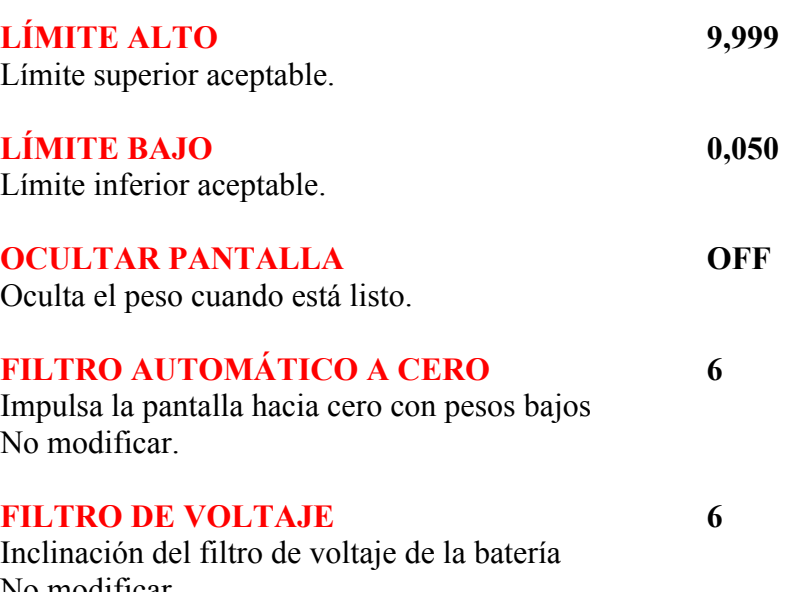

No modificar.

## Ajustes de fábrica

#### **DIVISIONES 1**

Cuando se pesan varias aves juntas el programa puede ajustarse para dividir por el número de aves para dar el promedio.

## **MÉTODO DE DESVIACIÓN WELTECH**

Estándares universales (Weltech) Estándar de Bernard Matthews.

## **MODO RÁPIDO OFF**

Selecciona la velocidad de inicio de la pesadora.

**IDIOMA INGLÉS**

Selecciona el idioma de inicio de la pesadora. (Inglés, español, francés o portugués).

## **DESCONEXIÓN 15 MINS**

Si no se ha utilizado la unidad, esta se desconectará automáticamente después del tiempo preestablecido.

Para salir del sistema y/o guardar ajustes nuevos pulse ENTER [INTRO] seguido de CLEAR [DESPEJAR]. No es necesario realizar toda la configuración.

DURANTE EL FUNCIONAMIENTO NORMAL PUEDE UTILIZARSE EL BOTÓN DE CONFIGURACIÓN [SET UP] PARA INTRODUCIR LA HORA Y LA FECHA, LA UNIDAD DE MEDICIÓN Y AJUSTAR UN PESO OBJETIVO.

 $\_$  , and the set of the set of the set of the set of the set of the set of the set of the set of the set of the set of the set of the set of the set of the set of the set of the set of the set of the set of the set of th

EL PESO OBJETIVO PUEDE AJUSTARSE PULSANDO LAS TECLAS Inc O Dec. AL FINALIZAR EL PESAJE LA PESADORA DARÁ UN % DE UNIFORMIDAD NO SOLO CONTRA EL PESO MEDIO SINO TAMBIÉN CONTRA EL OBJETIVO AJUSTADO.

## **3. INSTRUCCIONES DE FUNCIONAMIENTO**

Encienda la pesadora pulsando el botón ON [ENCENDIDO]. Para despejar los datos guardados en la pesadora pulse CLEAR [DESPEJAR], la pantalla le pedirá que pulse ENTER [INTRO], a continuación la pantalla le pedirá que confirme la selección pulsando SET UP [CONFIGURAR], para salir pulse CLEAR. Los datos permanecerán en la memoria hasta que se despeje.

#### **A continuación la pantalla mostrará:**

**GALLINERO 1 Indicador de carga de la batería. Hora**

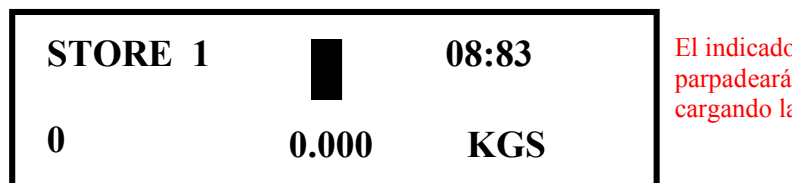

El indicador de batería parpadeará cuando esté cargando la batería.

Seleccione el gallinero para el que han de guardarse los pesos pulsando MEMORY STORE [ALMACÉN DE MEMORIA], pulse la flecha inc o dec para seleccionar el número de gallinero o nave. Pulse MEMORY STORE o ENTER, entonces la pantalla mostrará el número de gallinero. Ahora puede empezar a pesar.

Coloque un ave en la argolla, cuando el peso haya sido aceptado se encenderá el triángulo rojo y se iluminará la pantalla (si se ha programado la función de iluminación posterior), la pantalla mostrará ACCEPTED [ACEPTADO] y el peso.

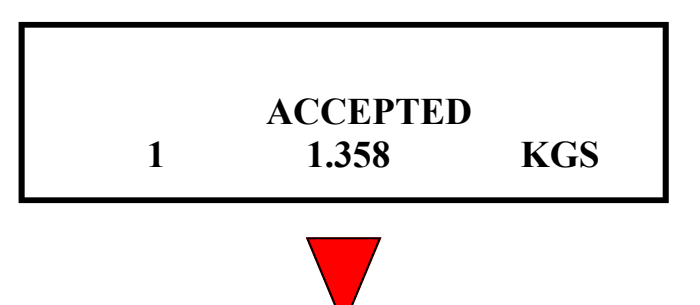

## **ANTES DE MOVER LA PESADORA APÁGUELA.**

Se repite el mismo procedimiento para cada gallinero o nave a pesarse.

#### **MOSTRAR DATOS**

Para ver los pesos en un gallinero concreto en cualquier momento pulse SHOW DATA [MOSTRAR DATOS] y a continuación pulsando las teclas inc o dec puede seleccionar el número de gallinero que ha de verificarse. Al pulsar Enter [Intro] la pantalla mostrará: Número total de aves pesadas.

Peso medio

Desviación

Uniformidad

C.V. [Coeficiente de variación]

## **OPCIONES DE IMPRESIÓN**

Puede seleccionar los datos que desee imprimir pulsando la tecla PRINT OPTION [OPCIÓN DE IMPRESIÓN], la pantalla mostrará PRINT EVERY BIRD [IMPRIMIR CADA AVE] y ON parpadeará, para encender o apagar esta opción pulse la tecla inc o dec seguido de ENTER. Entonces la pantalla mostrará PRINT HYSTORGRAM ON [IMPRIMIR HISTOGRAMA ENCENDIDO], para encender o apagar esta función pulse la tecla inc o dec, cuando haya realizado la selección pulse ENTER. La pantalla mostrará PRINT SUMMARY [IMPRIMIR RESUMEN] que puede encenderse o apagarse utilizando las flechas inc o dec, cuando haya realizado la selección pulse ENTER. La pantalla mostrará PRINT GROUP [IMPRIMIR GRUPO] y el usuario puede seleccionar si desea agrupar los gallineros. La pantalla mostrará WRITE TO USB [ESCRIBIR A USB], para encender o apagar esta función pulse las teclas inc o dec. WRITE TO USB es una opción y solamente puede utilizarse si la pesadora está dotada de un puerto USB.

#### **USO DEL PUERTO USB**

En opciones de impresión, seleccione WRITE TO USB [ESCRIBIR A USB]. Encienda la función WRITE TO USB utilizando la tecla inc o dec e introduzca el lápiz USB. Pulse la tecla PRINT DATA [IMPRIMIR DATOS] y la pantalla mostrará WRITE TO USB. Cuando la pesadora ha terminado la pantalla mostrará el texto FILE WRITTEN OK [ARCHIVO ESCRITO CON ÉXITO] y la pantalla volverá a la pantalla de pesaje normal. Ahora puede retirar el lápiz USB y utilizarlo en un ordenador. Si el lápiz USB no está introducido en la pesadora cuando intente escribir los datos en el lápiz USB, la pantalla mostrará WRITING TO USB seguido de NO STICK FOUND [NO SE HA ENCONTRADO LÁPIZ USB]. Si el lápiz USB está defectuoso o se ha retirado antes de que el archivo haya sido escrito, la pantalla mostrará WRITING TO USB seguido de ERROR WRITING [ERROR DE ESCRITURA].

#### **AJUSTAR BANDAS**

Si la pesadora está dotada de tres luces.

Pulse ajustar bandas, la pantalla mostrará GRADE LAMPS ON u OFF [LÁMPARAS DE GRADACIÓN ENCENDIDAS o APAGADAS], seleccione ON [ENCENDIDAS] utilizando las teclas inc o dec y pulse ENTER. La pantalla mostrará REJECT LIMIT [RECHAZAR LÍMITE], para aumentar o reducir la cantidad pulse las teclas Inc o Dec, cuando haya ajustado pulse ENTER. La pantalla mostrará BAND WIDTH [ANCHO DE BANDA], para aumentar o reducir pulse las teclas Inc o Dec, cuando haya ajustado pulse ENTER. El sistema está ahora ajustado. Cualquier peso debajo del límite uno encenderá una lámpara, las otras lámparas se encenderán según el ajuste del ancho de banda. Si la versión de software es 2.50 o superior, puede visualizar la cantidad de aves en cada banda pulsando la tecla SHOW DATA [MOSTRAR DATOS] seguido de la tecla SET BANDS [AJUSTAR BANDAS]. Ahora puede desplazarse por las bandas pulsando las teclas inc o dec.

Si la pesadora está dotada de cinco luces de gradación. Puede encender la función GRADING LAMPS [LÁMPARAS DE GRADACIÓN] igual que lo hizo en el paso anterior y tener el mismo BAND WIDTH [ANCHO DE BANDA] para cada banda o puede seleccionar SEP. Si selecciona SEP puede establecer diferentes BAND WIDTHS [ANCHOS DE BANDA] para cada banda.

## **4. RESULTADOS DE IMPRESIÓN**

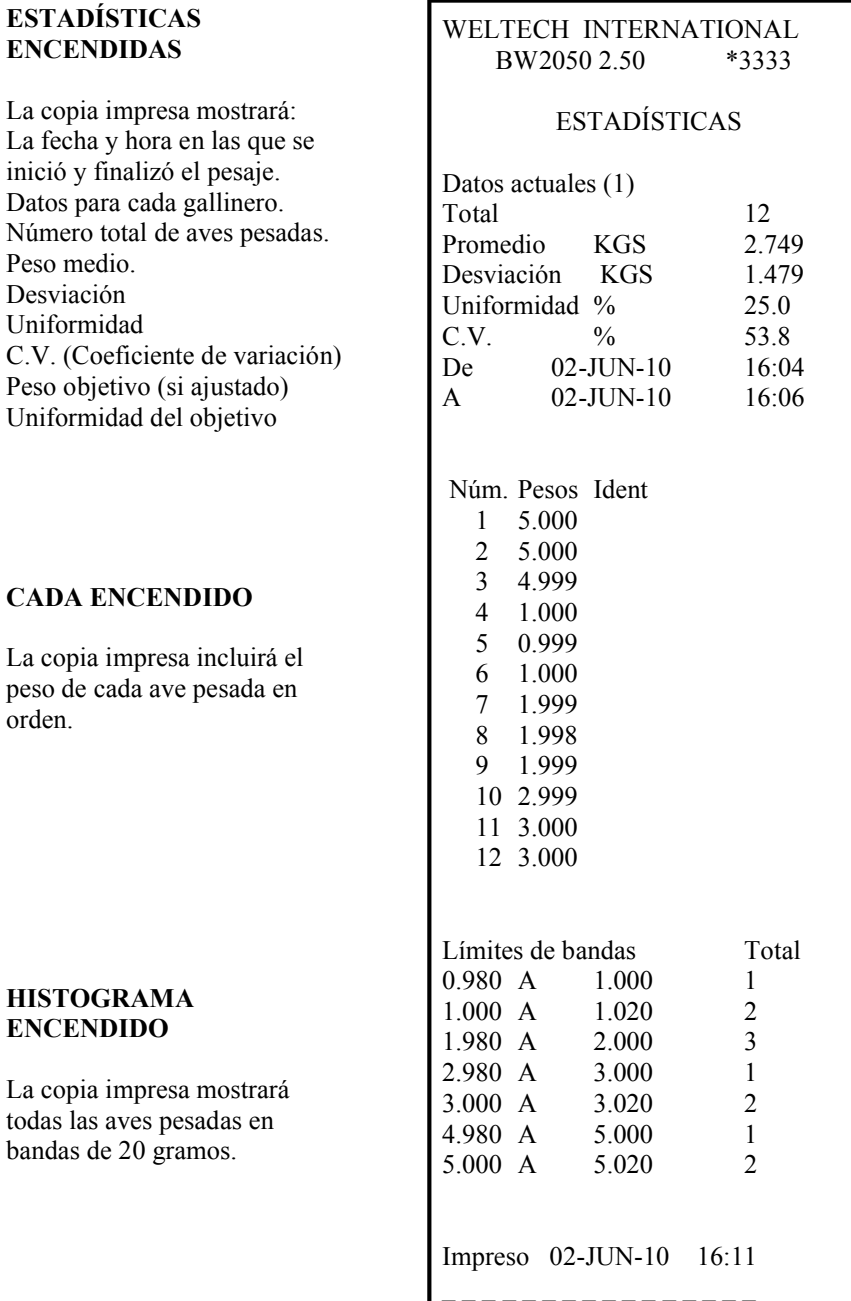

## **5. CARGANDO**

**El puerto de carga y el conector de salida en serie RS232 están ubicados en el lateral de la pesadora.**

**El indicador de carga de la batería está ubicado en el centro de la pantalla.**

**Cuando la batería está completamente cargada el indicador se torna todo negro, a medida que se utiliza la potencia el cuadro empezará a ponerse en blanco. Esto es solamente una guía aproximada basada en el voltaje de la batería y no muestra la capacidad de las baterías.**

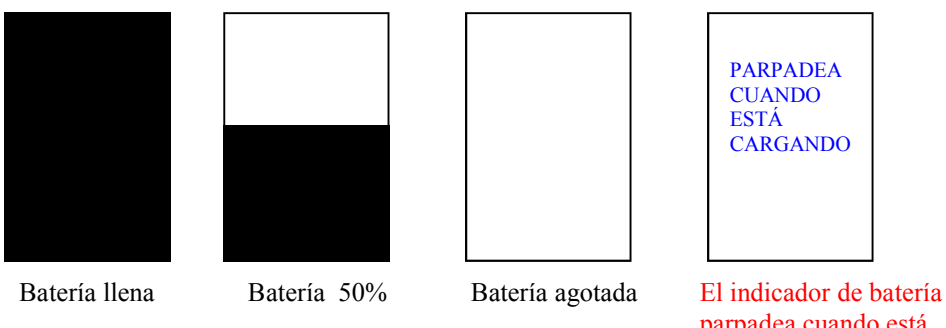

parpadea cuando está cargando la batería

Si la batería empieza a agotarse mientras se está pesando la pantalla mostrará el mensaje de advertencia LOW BATTERY [BATERÍA BAJA] y la pesadora se apagará.

Los datos ya guardados en la pesadora permanecerán en la memoria incluso si la unidad se apaga automáticamente.

Para recargar las baterías completamente, dejarlas cargando durante la noche.

#### **Comprobar el voltaje de la batería o el voltaje cargándose.**

Mantenga pulsado el botón SET UP y ENCIENDA la unidad, la pantalla mostrará WELTECH SET UP seguido de MODEM RATE [FRECUENCIA DE MÓDEM], pulse CLEAR seguido de la tecla inc. Si se pulsa la tecla inc o dec la pantalla mostrará la fecha, la hora y la carga de la batería. Pulsando la tecla dec mientras la pesadora está cargándose en la red la pantalla mostrará la frecuencia de carga del cargador.

## **6. TECLADO**

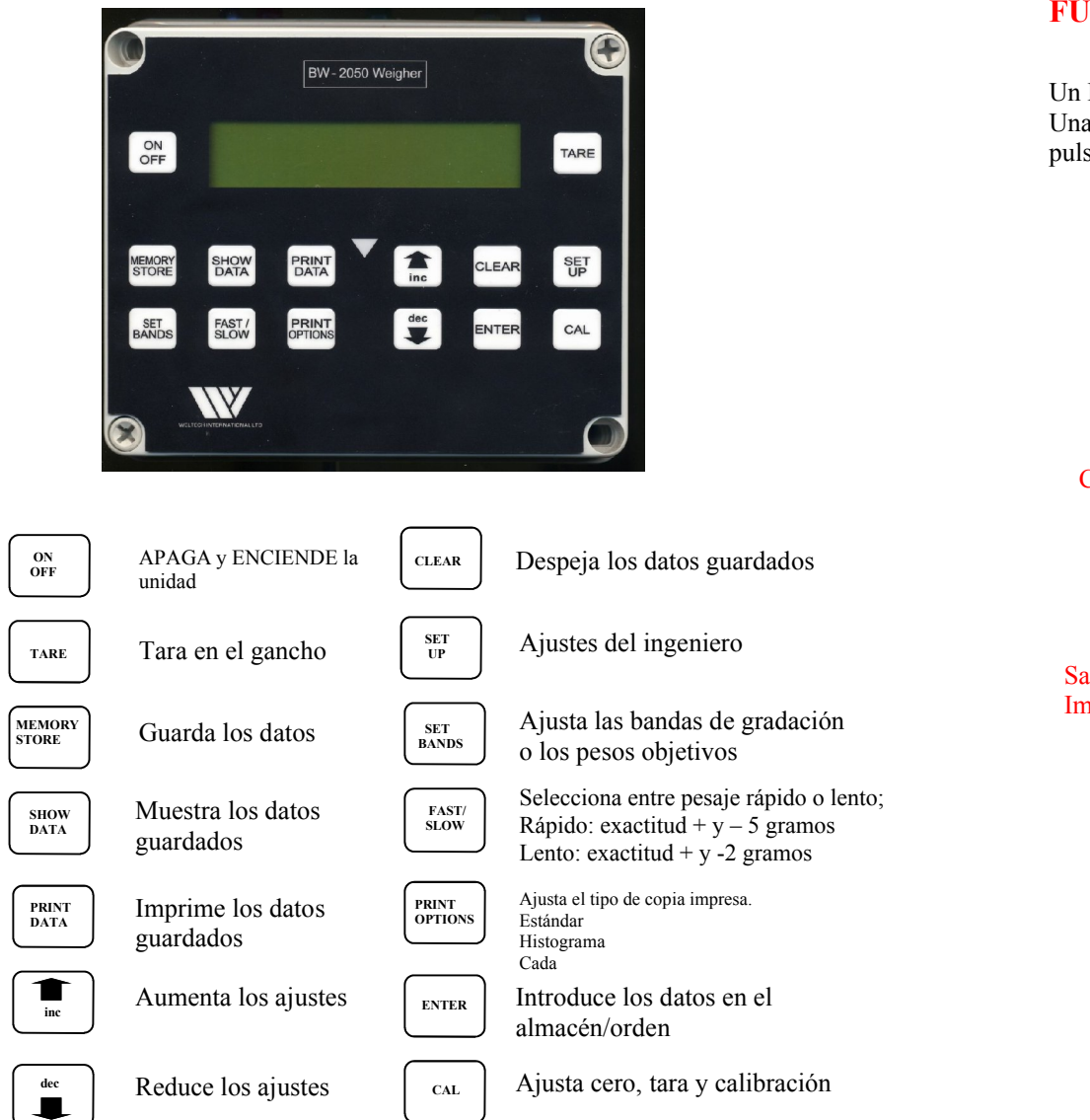

## **FUNCIONAMIENTO DEL PC**

Un PC puede conectarse al conector RS232 para imprimir los datos. Una vez que el ordenador está conectado y el software está listo para aceptar los datos, pulse PRINT DATA [IMPRIMIR DATOS] para imprimir los datos.

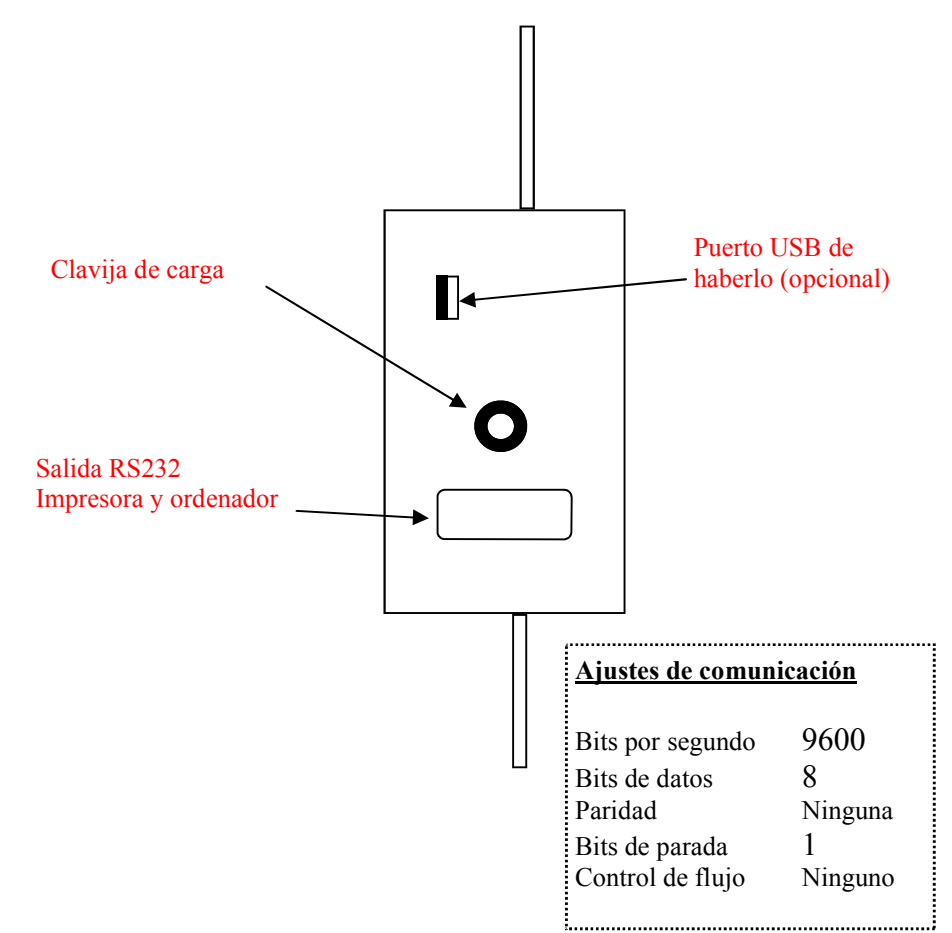

# **7. ÓRDENES REMOTAS**

El puerto de serie acepta las siguientes órdenes.

# **ÍNDICE**

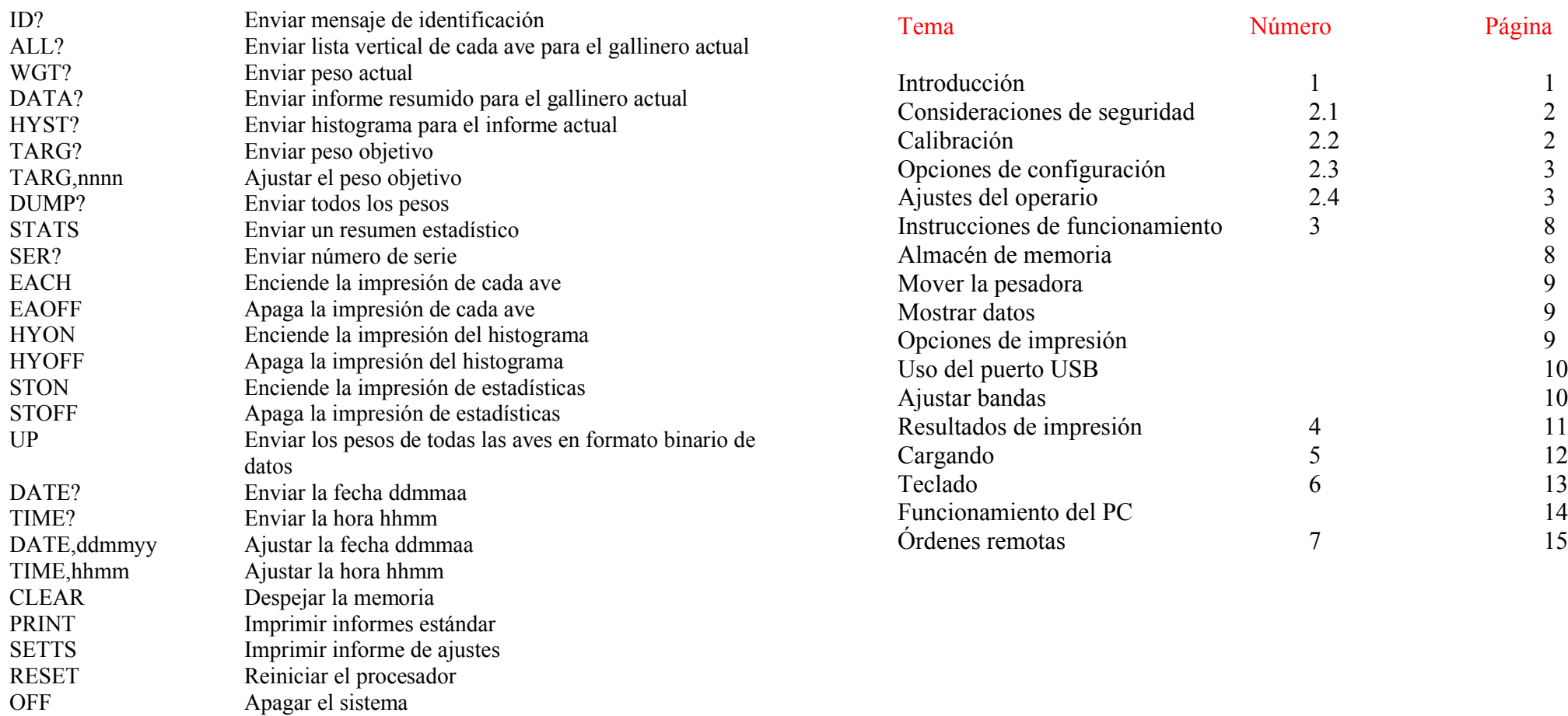

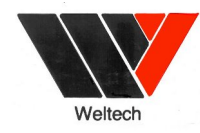

**Weltech International Limited fabrica el sistema de pesaje BW2050 conforme a la especificación más alta y nuestra meta es seguir mejorando el funcionamiento y la fiabilidad de la unidad al objeto de ofrecer a nuestros clientes un producto que se adapte a sus necesidades.**

## **MANTENIMIENTO.**

Para mantenimiento y reparaciones póngase en contacto con su agente local.

Weltech International Limited 10 Bramley Road St. Ives Cambridgeshire PE27 3WS

Correo electrónico: service@weltech.co.uk Tel: 0044 1480 461611 Fax: 0044 1480 301010

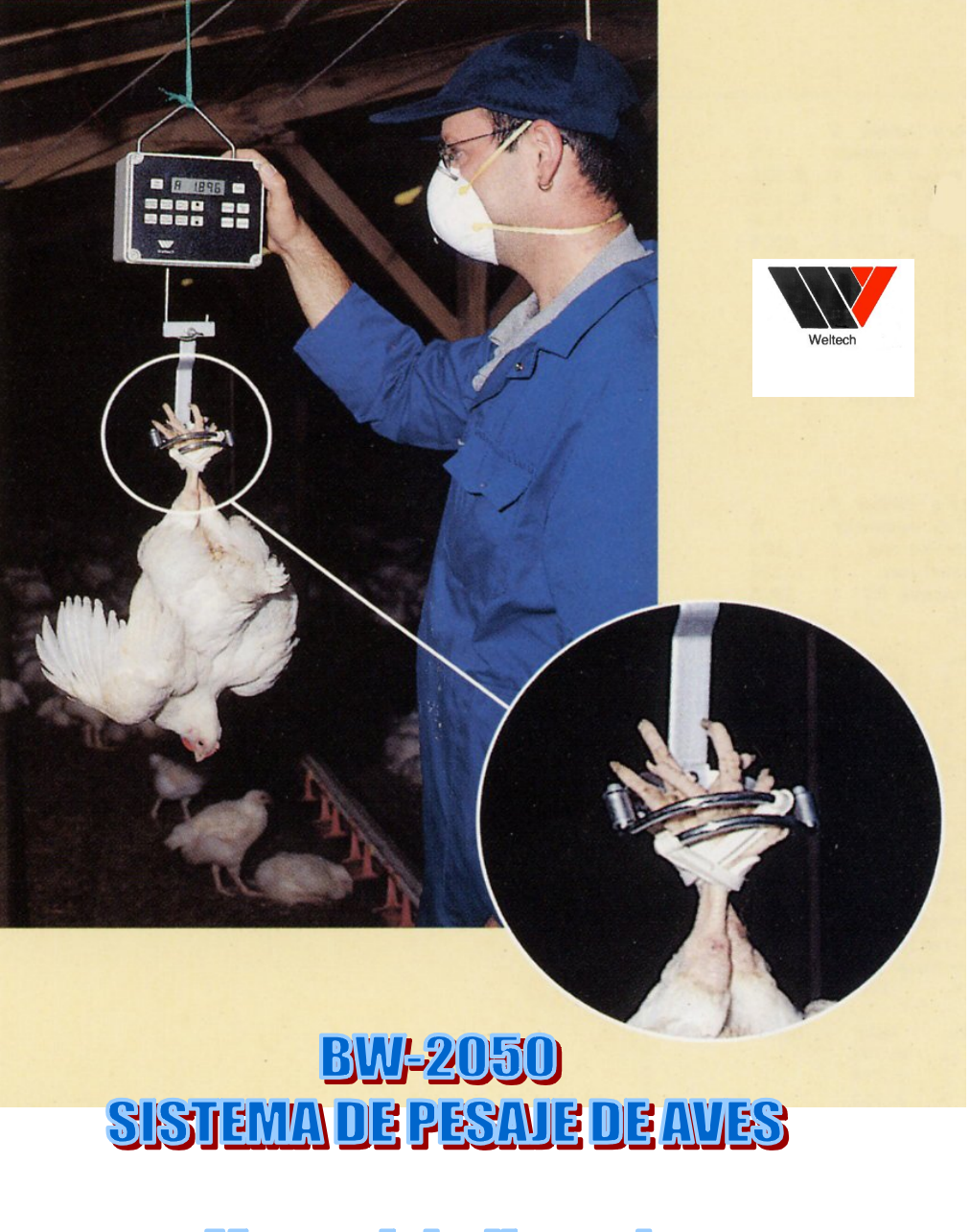

Manual de Usuario